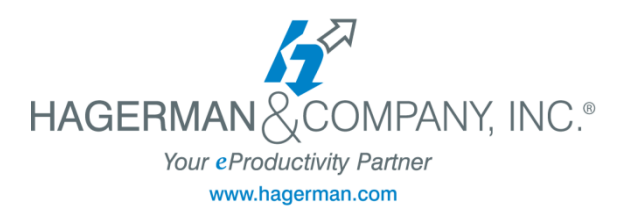

## **AutoCAD Electrical New User Training**

## **3-day class**

The AutoCAD Electrical New User course covers the core topics for working with the AutoCAD Electrical software. You will learn how to use many of the powerful electrical drawing creation tools, create schematic drawings, panel drawings, and creating PLC-I/O circuits using automation for symbol insertion, component tagging and wire numbering. Introduction to methods of customizing AutoCAD Electrical symbols, circuits and database are also included.

- Introduction to AutoCAD Electrical
	- Working with the User Interface
	- Types of Electrical Drawings
	- Electrical Components and Wires
- Project Files
	- Project Manager Interface
	- Opening and Creating Drawings
	- Managing Drawings in Projects
- Schematics I Single Wire/Components
	- Ladders, Wires and Rungs
	- Wire Setup and Numbering
	- Source & Destination Signal Arrows
	- Parent /Child Components
- Schematics II Multiwire and Circuits
	- Dashed Link Lines
	- Phase Ladders and Circuits
	- Cable Markers and Fan In/Out
	- Circuit Builder
- Editing Commands
	- Editing Components
	- Surfer Command
	- Catalog Assignments
	- Installation/Location Code Values
- Panel Drawings
	- Insert Footprint and Components
	- Editing Footprint
	- Assign Item Numbers and Balloons
- **Terminals** 
	- Multiple Level Terminals
- Jumpers and Terminal Strip Editor
- DIN Rail Command
- PLC Symbols
	- Parametric and Full Units PLCs
	- PLC Points
	- PLC Based Tagging
	- Spreadsheet to PLC I/O Utility
- Point -to-Point Wiring Drawings
	- Connectors and Splices
	- Multiple Wires and Bend Wires
- Symbol Creation
	- Schematic Symbols
	- ICON Menu Wizard
	- Project and Catalog Database
	- PLC And Pin List Database
- Title Blocks
- Reporting Tools
	- Electrical Audit
- Settings and Templates
	- Panel Drawing Configuration
	- Sharing Symbol Libraries & Database
- Drawing Update Tools
	- Project Wide Utilities
	- Working with Spreadsheets
	- Swap/Update Block
	- Mark and Verify Drawings